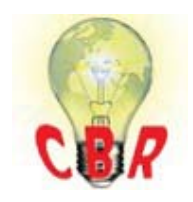

## **Solution K86412082 Tuesday, February 6, 2018 8:55:08 PM CET**

## **Solution**

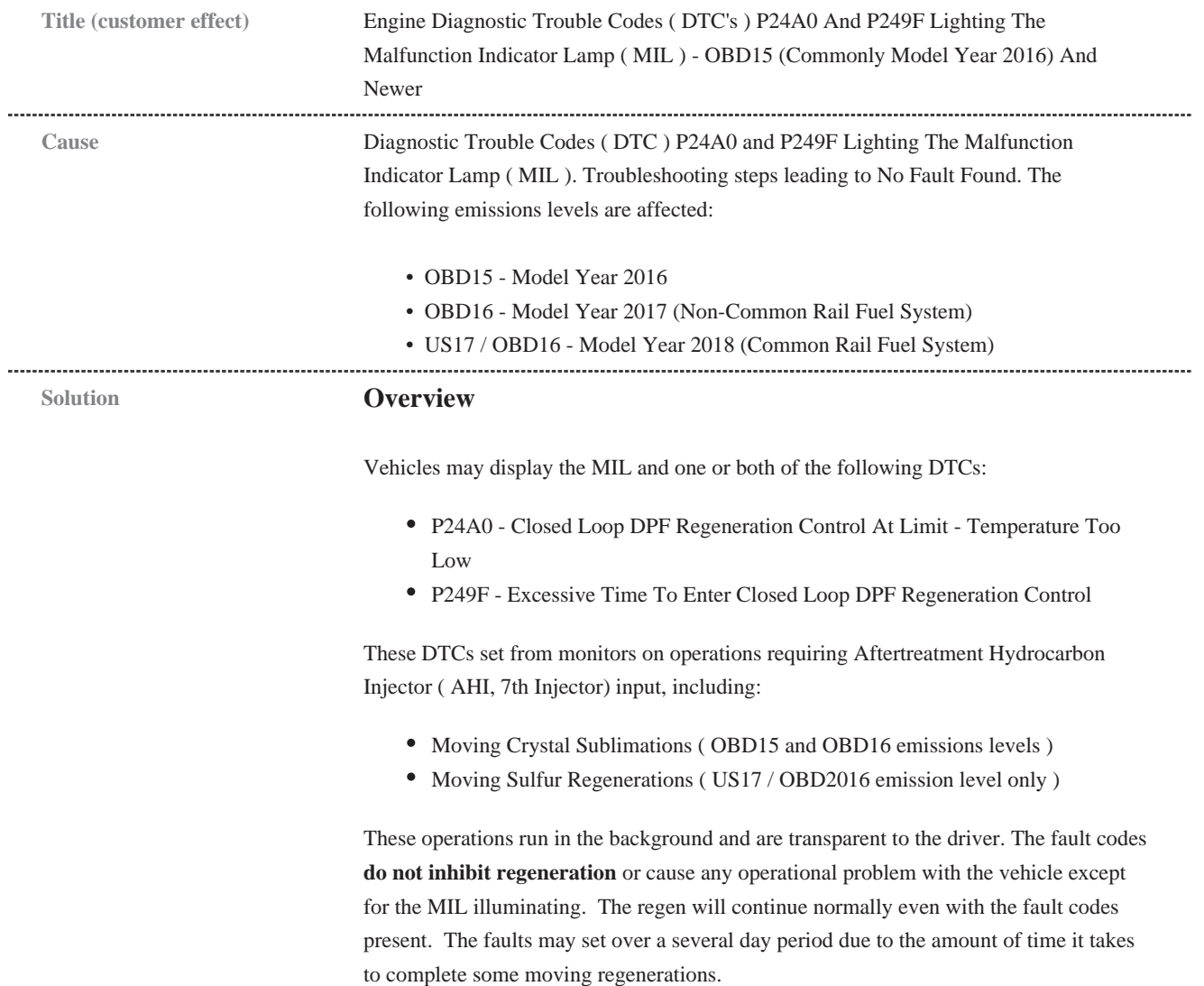

#### **Repair Information**

#### **Verify the chassis emissions level**

• Details can be found in the Product Details box on the Product tab in PTT as seen below:

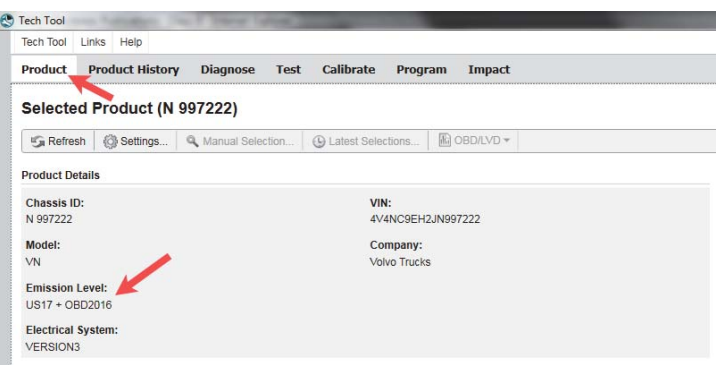

#### **For OBD15 (Commonly Year Model 2016) Chassis ONLY:**

- Software improvements have been released to address these codes. If P24A0 and /or P249F is present, software should be checked and updated as necessary.

- Two modules are affected by this update and should be reprogrammed in the following order:

- 1. Engine Control Module ( EMS )
- 2. Aftertreatment Control Module ( ACM )

- If there are other codes and symtoms present or the code(s) return following the software update, normal diagnostic procedures should be followed to determine the issue.

#### **For OBD16 (Non-Common Rail) chassis:**

**The following steps should only be performed if one or both codes are present**  in the chassis and there are no other codes indicating another existing issue. If **there are other codes present they should be diagnosed as normal first, and the problem reverified following repairs.**

- Open an eService Service Request. The request must include:
	- Any historical information of issues with the Emissions Aftertreatment System ( EATS ) or failures that could have contaminated the EATS
	- A complete, current DTC Readout from the time of the chassis's arrival
	- **Await further instruction from Dealer Technical Support**

#### **For US17 / OBD16 (Common Rail Fuel System) chassis:**

- **Verify that EMS and ACM software do not have any updates available**
- Perform a sulfur regen using Premium Tech Tool ( PTT ) and clear DTCs.
- This will temporarily resolve the fault codes. **Do Not** change any components on subject vehicles with these fault codes.

#### Internal comments (BO) **When an eService case for OBD16** is received:

- 1. Review all sources for DTC information to verify that there is no other issue that could be causing the codes to set
	- DTC readout provided by the technician
	- Insight or QlikView (We have seen codes present in Insight that do not appear on DTC Readouts and vice versa)
	- Product History Viewer
- 2. Verify that there have been no previous issues that could affect the EATS
	- Technician should be providing this information
	- UCHP
	- Product History Viewer
- 3. Have the technician perform a regen.
	- A screenshot of the successful regen showing the temperature graph needs to be attached to the case
	- **The code(s) should go inactive following the regen if they are currently active**

4. If all above criteria are met, send the case details to Matthew McVeigh for containment software to be loaded.

**For US14 / OBD2016**, Containment 4 has been released. This containment can only be applied to a chassis in central systems. **An e-service case is required for containment requests.** This applies to trucks which have had at least one incident of either of the fault codes listed above ( P24A0 or P249F ).

Containment software can be loaded for a code currently active, or a code that was active on a previous visit.

**NOTE:** The dealer technician will have to reload EMS software after the vehicle is set up.

**For US17 / OBD2016** emission level vehicles, the next software release ( most likely in September 2017 ) will be an improvement to this diagnostic.

Containment Action 4 may be applied to US14 / OBD2016 vehicles, both 11L and 13L, to solve P249F and P24A0 Faults.

In order to apply this Containment Action 4 Release to a vehicle, the following Conversion Kit must be applied via. Premium Tech Tool ( PTT ).

The Conversion Kit can ONLY be applied with PTT AFTER the appropriate Maintenance "S" Note has been added to VDA under EACH particular VIN to receive the Kit. The "S" Notes are coordinated, managed, and applied in VDA by After Market Support Engineering (Terry Isley or Mathew McVeigh).

**Note:** After the final corrective action is released for QJ 1-6720277401 rclo P249F, P24A0, EACH vehicle that has received the Containment Action 4 MUST be returned to a Dealership to load the final Software and Data Sets.

![](_page_3_Picture_134.jpeg)

**nge**

### **Engine family**

Engine family Volvo, 11L Engine, 13L Engine, Mack, MP7, MP8

# **Emission Standard**

Emission Standard 2018, OBD2017, US17 GHG, US16, US15, US14 GHG